**شرح طريقة إستعمال اللودر لحل مشكل البوت في حالة عدم إستجابته للحل بواسطة USB ألجهزة إكولينك BRAVO التالية**

> **ECHOLINK BRAVO MINI ECHOLINK BRAVO BIG ECHOLINK BRAVO BT ECHOLINK BRAVO MAX**

المتطلبات الأساسية: - جهاز حاسوب. - كابل232RS لتوصيل جهاز االستقبال بالحاسوب. - برنامج اللودر .

صورة لكابل 232RS الخاص بالأجهزة الصغيرة

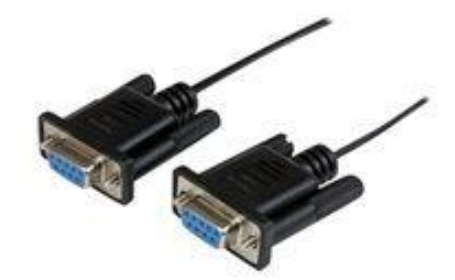

صورة لكابل 232RS

الخاص بالأجهزة

الكبيرة

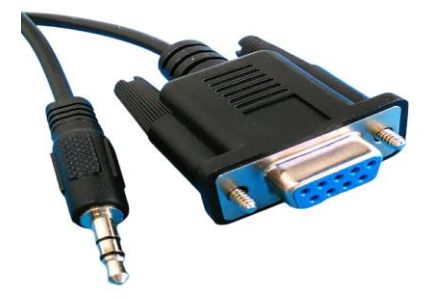

الخطوات التي يجب تتبعها : 1) قم بتحميل برنامج اللودر من المسار أسفله

إدهب إلى موقع التحديثات **[http://www.echolinkhd.com](http://www.echolinkhd.com/) [http://www.siteflash.info](http://www.siteflash.info/)**

تم اختر جهازك،تم اضغط على'**OUTILS**'، بعد دلك اضغط على **'LOADER** 'لتحميل برنامج اللودر.

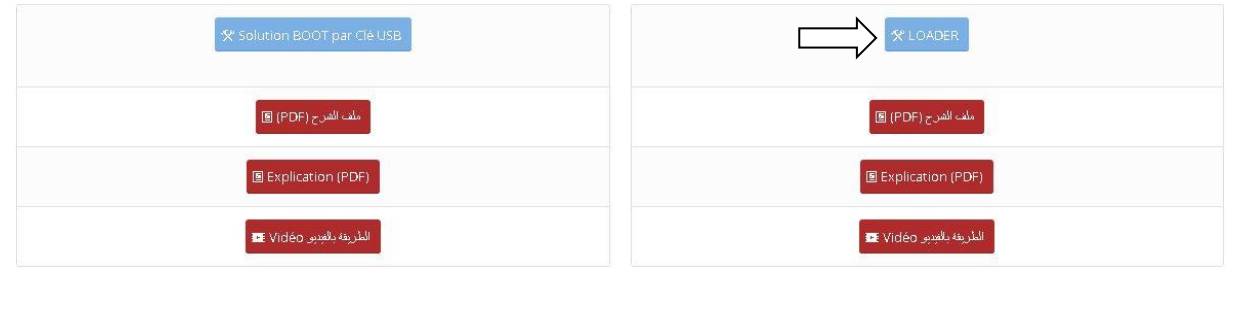

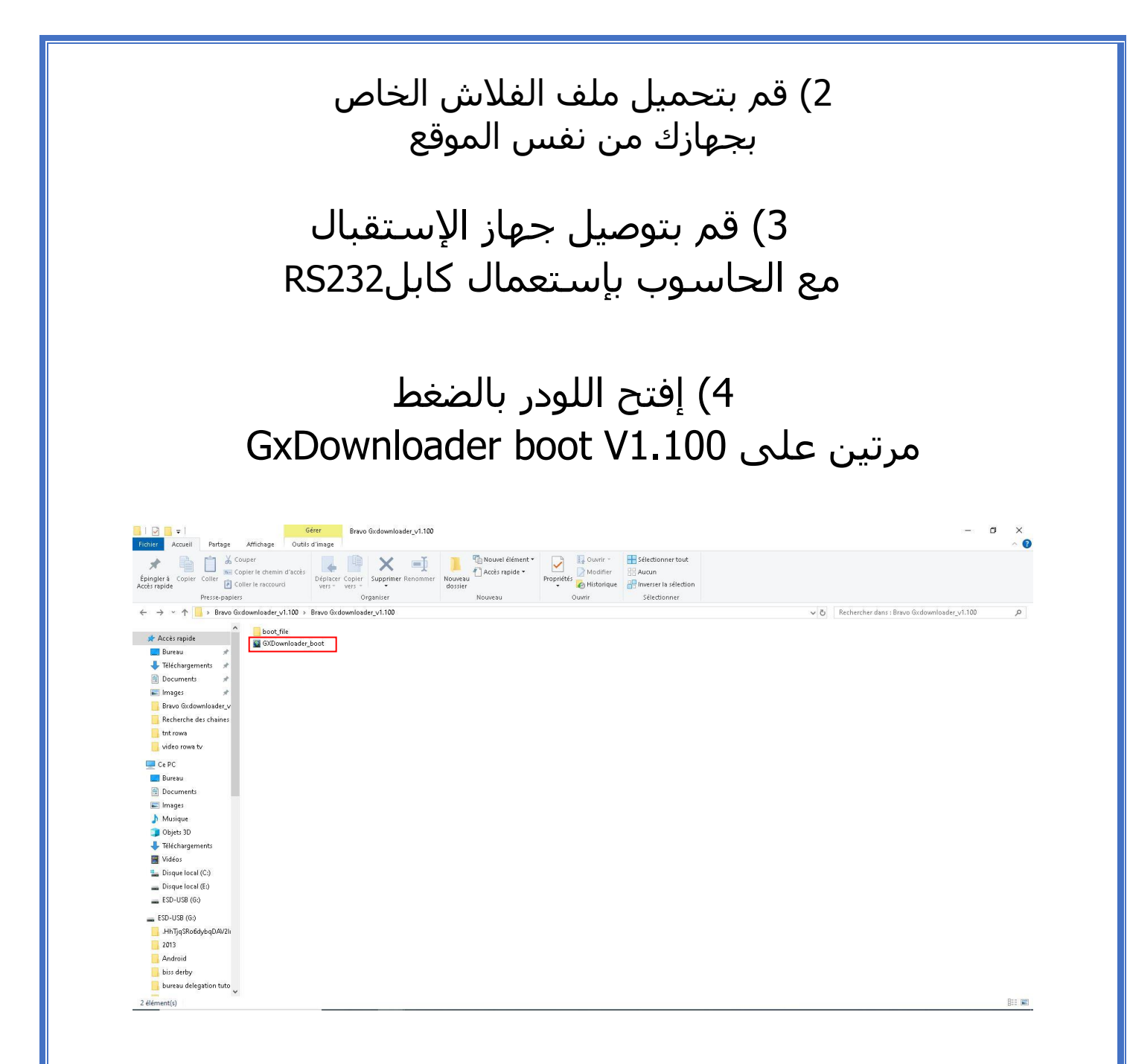

5) إدهب إلى Démarrer تم اكتب Gestionnaire de périphériquesفي شريط البحت وأدخل إليها ودلك لمعرفة رقم الكوم الموجود على حاسوبك.

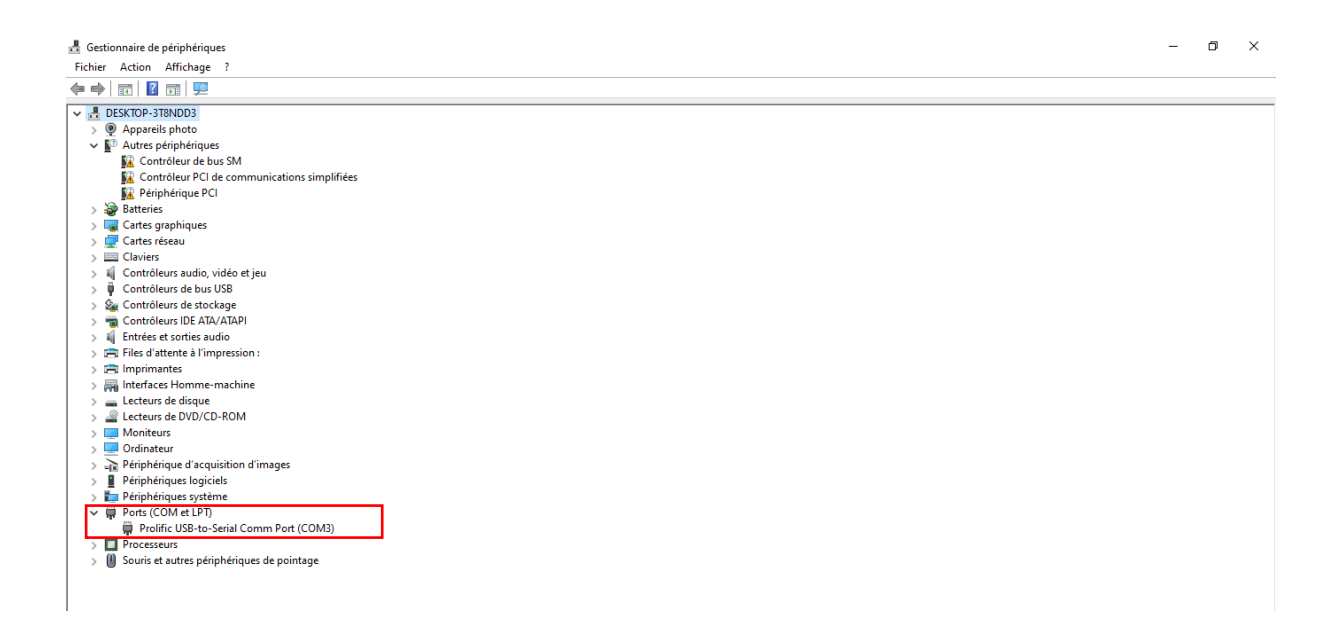

#### 6) بعدها قم بالخيارات التالية كما في الصورة

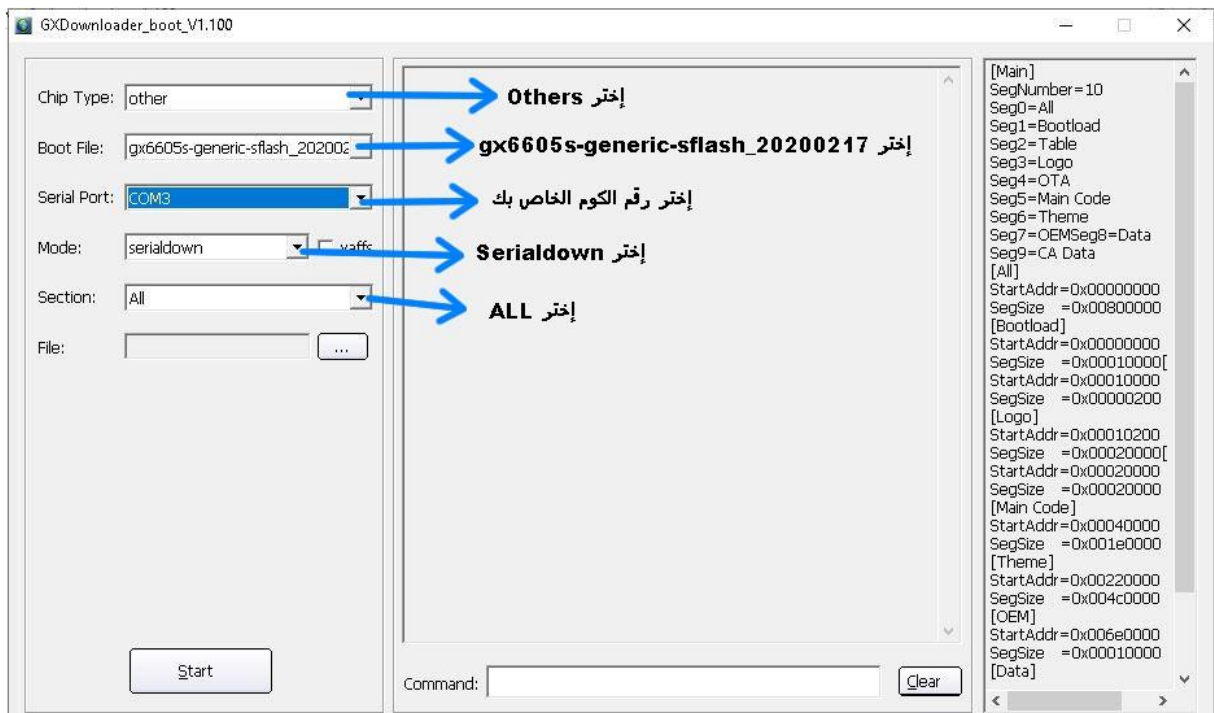

### 7) إضغط على '**Open**' تم إختر ملف التحديت

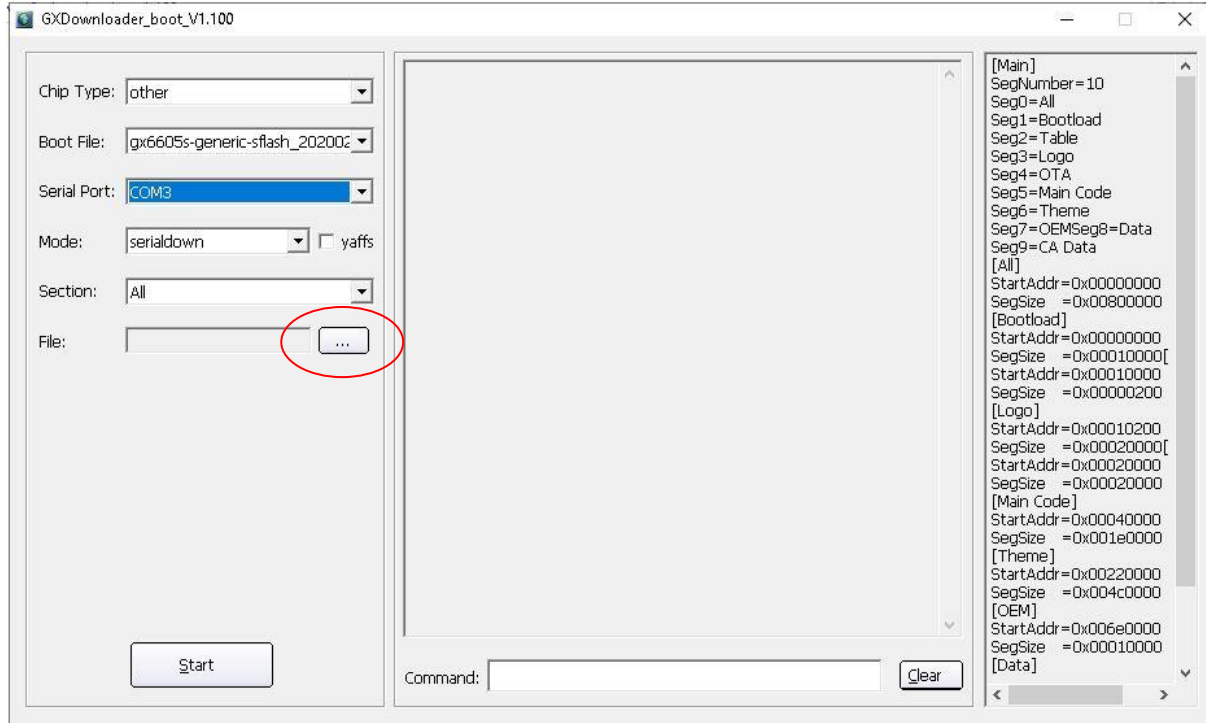

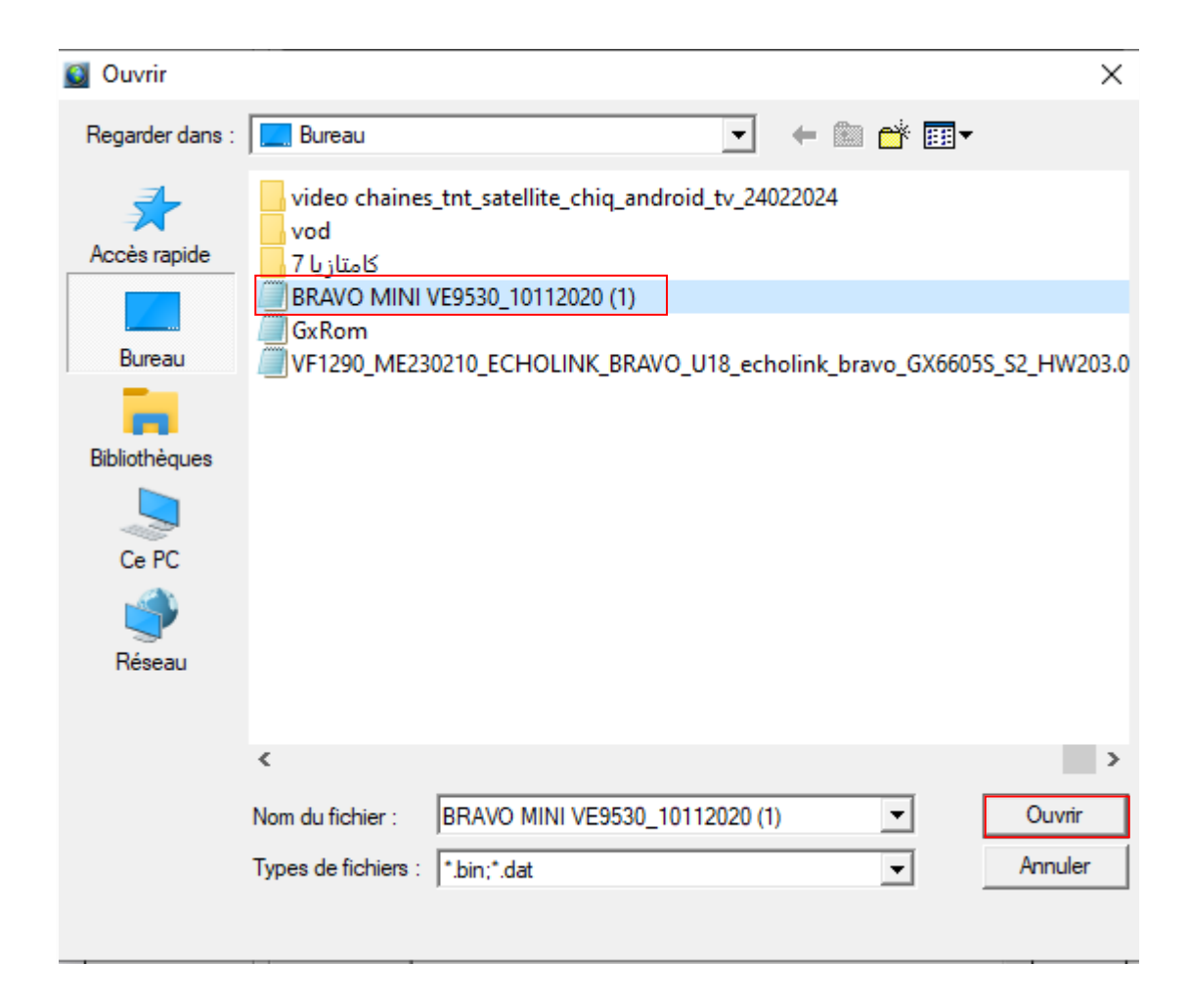

# 8) إضغط على Start

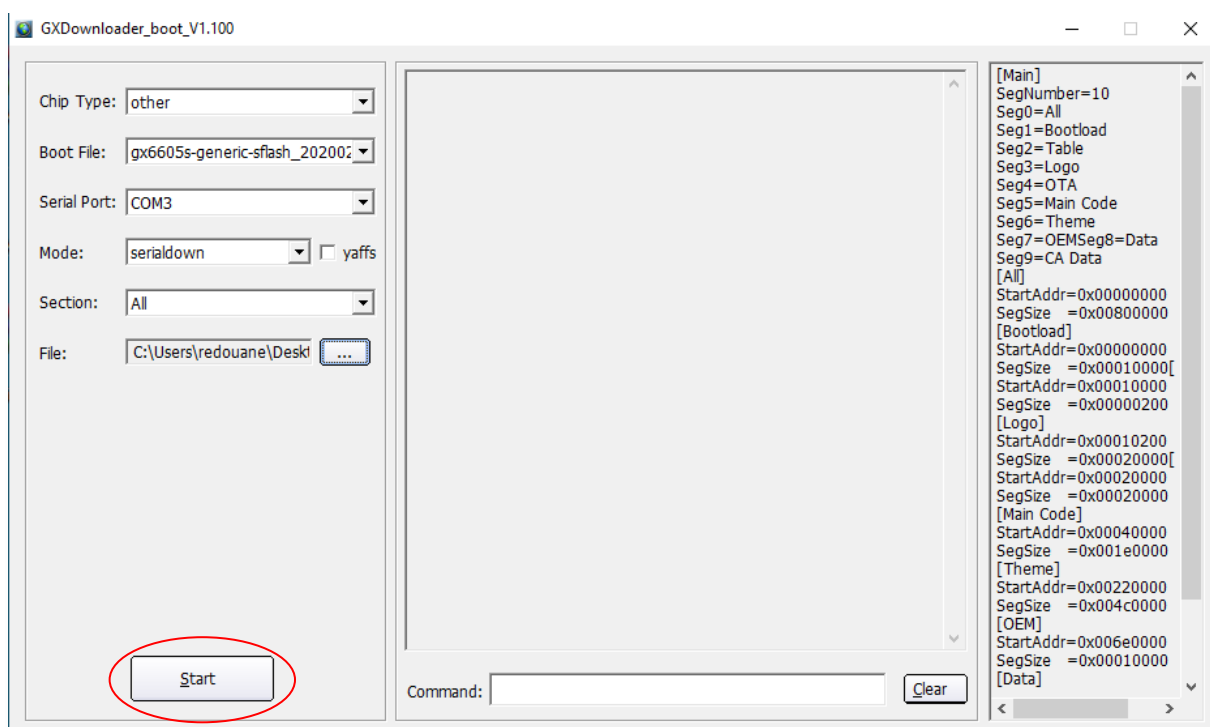

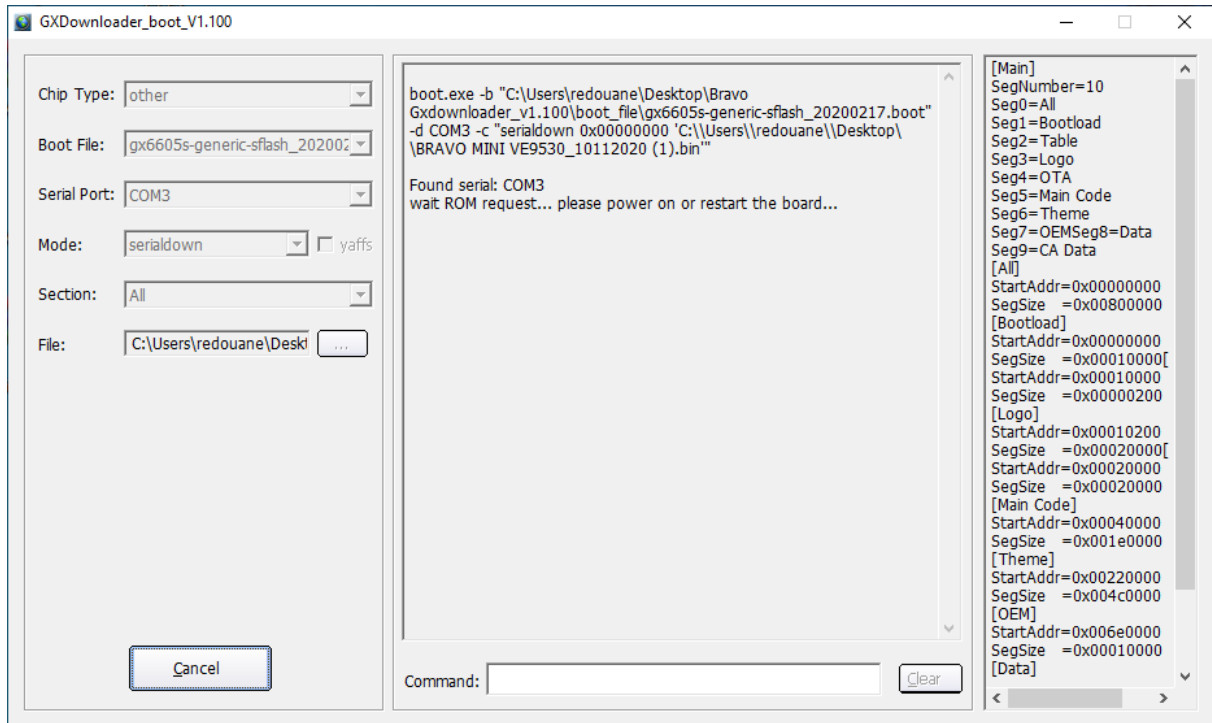

 9) قم بتوصيل جهاز االستقبال بالكهرباء و سوف يبدء عملية التحديث كما هو موضح في الصورة أسفله

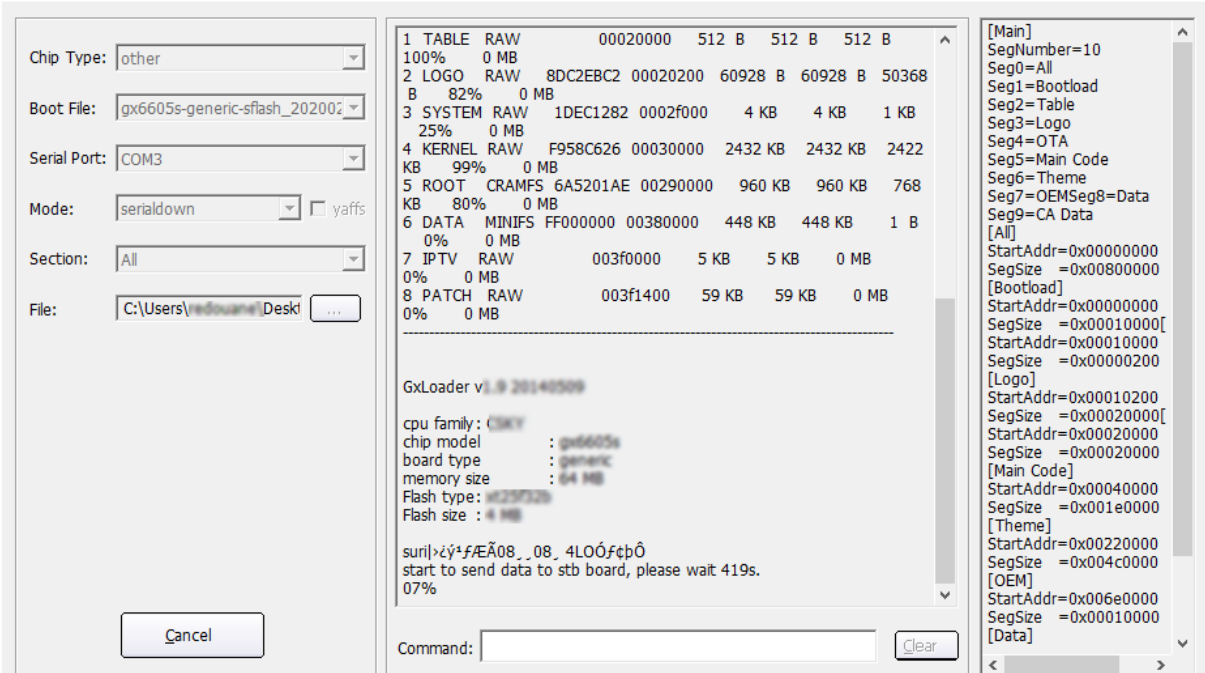

## بمجرد إنتهاء العد التنازلي لتحديت، سوف تضهر رسالة كما في الصورة أسفله تؤكد لك أن العملية مرة بنجاح

GXDownloader boot V1.100

**C** GXDownloader boot V

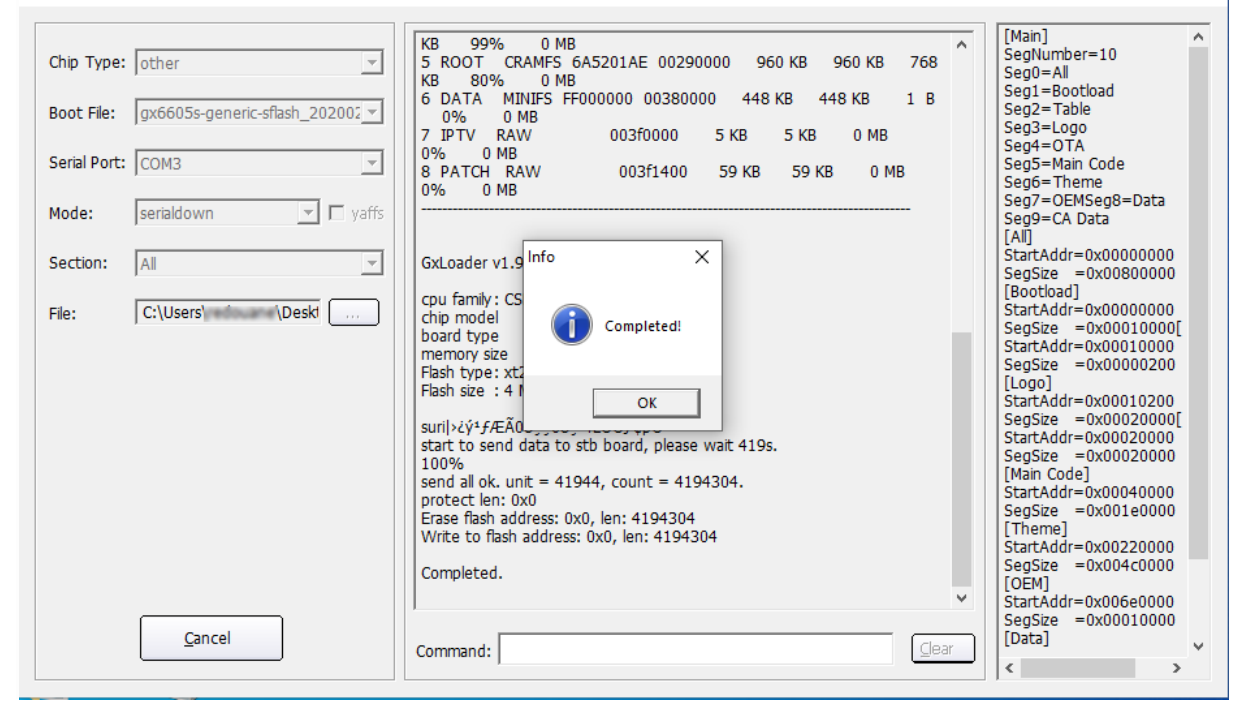

### مبروك عليك تم حل مشكل البوت على جهازك بنجاح